Basis der digitalen Abrechnung

# Die Schnittstellen zur Datenübertragung

Für die Abgabe Ihrer Abrechnungsdaten unterstützen wir diverse Schnittstellen in ihrer jeweils aktuellen Version, welche in nahezu allen Praxissystemen bereits vorhanden sind. Somit bleiben Sie auch hier flexibel.

- Die PAD-Schnittstelle ist der de facto Standard zum Austausch von Behandlungsdaten zwischen Praxis-Computer und PVS. Die klassische PAD ist, wie die zukunftsorientierte PADneXt, eine offene Schnittstelle und kann von jedem implementiert werden.
- PADneXt erweitert die Funktionalitäten der klassischen PAD und erfüllt alle aktuellen und zu erwartenden Anforderungen an die sichere Übermittlung von Abrechnungsinformationen vom Arzt zur PVS. Diese XML-basierte Schnittstelle wurde speziell für die Bedürfnisse der Privatabrechnung erstellt und leistet durch die XML-Struktur einen wichtigen Beitrag zur Qualitätssicherung.
- + Die VDDS-RZ Schnittstelle dient der Übertragung von Abrechnungsdaten im zahnärztlichen Bereich. Diese Schnittstelle wird, ebenso wie PAD und PADneXt, in ihrer akuellsten Version von uns unterstützt.

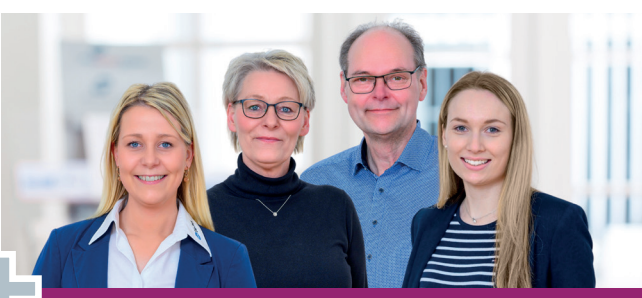

Wir beraten Sie gern zur digitalen Abrechnung:  $\bigcup$  04551 / 809-9020 | 04551 / 809-3280 support@pvs-se.de | www.pvs-se.de/support

komfortable PAD-Erzeugung und -Abgabe

# **LiquidDoc**

LiquidDoc ist ein leistungsfähiges Programm zur Privatliquidation nach GOÄ 96/GOZ 2012/UV-GOÄ 2001. Es bietet sämtliche Funktionen für eine schnelle Rechnungsstellung.

LiquidDoc stellt eine Lösung für Praxen dar, die Ihre Privatabrechnung bisher nicht digital verwalten können. Die Software zeichnet sich durch eine einfache Bedienung aus und wurde so konzipiert, dass mit möglichst wenig Aufwand innerhalb kürzester Zeit Abrechnungen erstellt werden können. Neben der eigentlichen Rechnungserstellung enthält LiquidDoc viele weitere Funktionen, welche im Rahmen eines Praxisverwaltungssystemes genutzt werden können.

### Eigenschaften von LiquidDoc

- Einsatz als Einzel- oder Mehrplatzversion möglich
- + direkte Abgabe der Abrechnungsdateien per PAD transfer
- viele Komfortfunktionen wie z.B. Anlage von Ziffernketten, Verwaltung von Analog-Ziffern, Terminkalender, usw.
- + kostenlos für unsere Mitglieder bei aktiver, digitaler Abrechnung

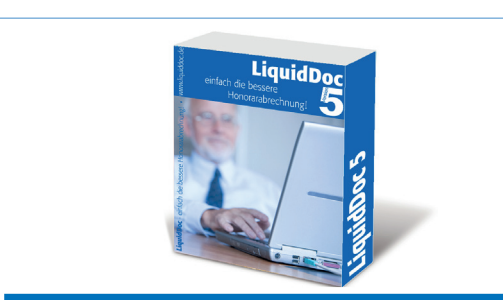

Mehr Informationen im Internet unter: www.pvs-se.de/liquiddoc

Die PVS Schleswig-Holstein · Hamburg Ärztliche Gemeinschaftseinrichtung

**Hauptgeschäftsstelle Bad Segeberg** 

Moltkestr. 1 23795 Bad Segeberg 04551 / 809-0 04551 / 809-3180

**Geschäftsstelle Mecklenburg-Vorpommern**

Thünenstr. 29k 18209 Bad Doberan 038203 / 456-0 038203 / 456-30

**Geschäftsstelle Hamburg** Humboldtstr. 56 22083 Hamburg  $0.040 / 55 55 487 - 0$ 

 $\bullet$  040 / 55 55 487-30

www.pvs-se.de info@pvs-se.de

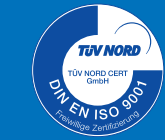

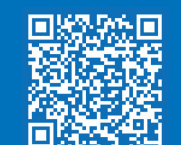

Die PVS

Schleswig-Holstein · Hamburg

Ärztliche Gemeinschaftseinrichtung

Für jeden das Richtige digitale Abrechnung mit der PVS

IM 05-673-00 • 4.0

# sichere Datenübermittlung und mehr

# **PVSconnect**

Für alle, die Ihre Abrechnungsdaten schnell und sicher online übermitteln, individuelle Auswertungen erstellen, Dokumente einsehen und sicher digital kommunizieren möchten.

Mit PVSconnect senden Sie uns Ihre in einem der umseitig genannten Schnittstellenformate erstellten Abrechnungsdaten online in sekundenschnelle zu - selbstverständlich Ende-zu-Ende verschlüsselt. PVSconnect bietet darüber hinaus höchste Transparenz. In Ihrem persönlichen Onlinebereich haben Sie alle wichtigen Daten im Überblick - tabellarisch als auch grafisch. Erstellen Sie sich Ihre eigenen Listen und exportieren Sie diese schnell und einfach als CSV-Datei, z.B. für Excel. Des Weiteren stehen Ihnen diverse PDFs für Ihr Archiv zur Verfügung.

### Vorteile von PVSconnect

- Rechnungsausgangslisten, Patientenrechnungen, Kontoauszüge, u.v.m. als PDF zum individuellen Download
- übersichtliche grafische Darstellung der wichtigsten Daten mit tabellarischer Ansicht und Exportfunktion
- verschlüsselter Zugriff per PC/Mac, Smartphone oder Tablet

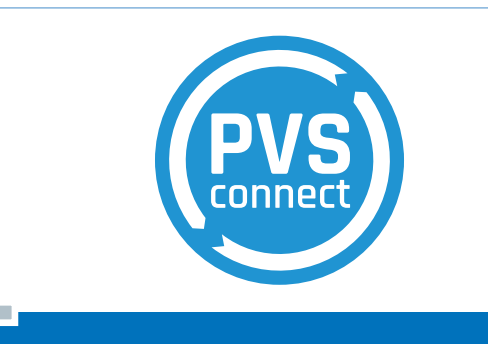

Mehr Informationen im Internet unter: www.pvs-se.de/connect

# In 4 Schritten zur digitalen Abrechnung

Die digitale Abrechnung reduziert weiter Ihre Bürokratie, beschleunigt die Abrechnung, minimiert Papierstapel und schafft Transparenz. Wir zeigen, wie der Umstieg gelingt.

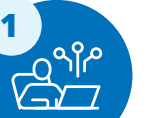

**3**

 $\tilde{\mathbb{R}}$ 

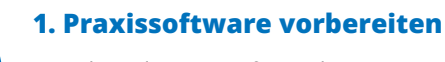

Beinahe jede Praxissoftware bietet eine von der PVS **unterstützte Schnittstelle:**

• PAD • PADneXt • VDDS-RZ

Sollten Sie noch keine Praxissoftware im Einsatz haben, bieten wir Ihnen unsere Abrechnungssoftware LiquidDoc kostenlos an.

**TIPP'S** 

Prüfen Sie mit dem Praxissoftware-Anbieter, ob die Schnittstelle freigeschaltet werden muss und Sie gegebenenfalls eine Lizenz erwerben müssen. Ebenso bieten manche Softwareprodukte auch eine integrierte Übertragung direkt aus der Software an die PVS. Fragen Sie hierzu ggf. bei Ihrem Praxissoftware-Anbieter nach.

#### **3. Letzte Vorbereitungen**

check **Übersichten zur Kontenentwicklung**

Bei der Nutzung von GOÄ Analog-Ziffern, eigenen Beträgen oder **eigenen Leistungsbeschreibungen** für Standard-GOÄ-Ziffern ist es notwendig, dass Sie diese mit unserer Rechnungsabteilung vor der **ersten Abrechnung besprechen & übermitteln.**

Nur so stellen Sie sicher, dass die entsprechenden Leistungen und Beschreibungen auf den PVS-Rechnungen immer wie gewünscht ausgegeben werden.

#### **PVSconnect bietet viele Vorteile:**

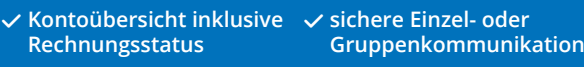

**√ Vorteilsportal Mehwerft® und vieles mehr**

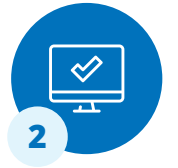

### **2. Zugänge freischalten**

Die Übermittlung der Abrechnungs-datei, die Sie über die freigeschaltete Schnittstelle erstellen, übermitteln Sie uns über **PVSconnect** (alternativ PAD transfer). Für die Beantragung der Zugänge nutzen Sie unsere praktischen Online-Formulare.

**Hier geht's zu unseren Online-Formularen:**  QR-Code scannen oder unsere Webseite unter **www.pvs-se.de/connect** besuchen.

# **i**) HINWEIS

Für PVSconnect benötigen Sie ein sogenanntes Softzertifikat auf jedem Endgerät (Windows, MacOS sowie Android und iOS), über das Sie auf das Portal zugreifen möchten. Wir stellen Ihnen dieses kostenlos zur Verfügung.

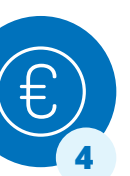

### **4. Erste Abrechnung übermitteln**

Über **PVSconnect** (oder PAD transfer) können Sie nun Ihre **erste Abrechnungsdatei übermitteln.**

Ihre ersten Abrechnungen durchlaufen eine besonders intensive Prüfung, um etwaige Fehler und grundsätzliche Probleme direkt aufzudecken.

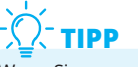

Wenn Sie uns mit Ihrer ersten Abrechnungsdatei max. 100 Rechnungen übermitteln, können wir gemeinsam mit Ihnen leichter prüfen, ob Ihre Abrechnungssoftware korrekt eingerichtet ist und die Übermittlung problemlos und wie gewünscht funktioniert.

Bei nachfolgenden Abrechnungen gibt es keine Höchstgrenze für die Anzahl von Rechnungen in einer Abrechnungsdatei.

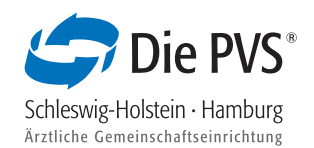

## **Häufige Fragen**

**Abrechnungsdatei finden und übermitteln**

Jedes Praxissystem ist unterschiedlich. Dennoch ähneln sich die Schritte in den meisten Systemen:

- **1.** Wählen Sie in der Praxissoftware "Privatliquidation erstellen" aus und schließen den Abrechnungsprozess ab.
- **2.** Nun werden die ausgewählten Abrechnungen im entsprechenden Verzeichnis abgelegt.
- **3.** Übermitteln Sie die Abrechnungsdatei mit **PVSconnect** (alternativ PAD transfer) an uns.

#### **Kann ich jederzeit auf die digitale Abrechnung/ Übermittlung umstellen?**

Prinzipiell ist der Umstieg auf die digitale Abrechnung bzw. die Abgabe der Abrechnungsdaten an die PVS jederzeit möglich.

Wir empfehlen Ihnen jedoch einen Stichtag zur klaren Trennung/Abgrenzung. Hierzu eignet sich beispielsweise der Monatswechsel. So ist für alle Mitarbeiterinnen und Mitarbeiter klar ersichtlich, über welchen Weg die Abrechnung an die PVS übermittelt worden ist.

#### **Ist die digitale Übermittlung auch ohne Internetzugriff möglich?**

Selbstverständlich ist es auch möglich, Ihre Abrechnungsdatei auf einem Datenträger Ihrer Wahl (beispielsweise einem USB-Stick, einer Speicherkarte oder einer CD) an uns zu übersenden.

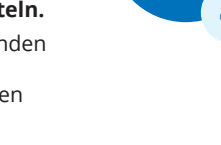